# Passentonnes

# **ANUA AC** SISPASS

**Tatiana de Rezende Rosa Vera Lúcia Targino Nicácio Mauro Guimarães Diniz Roberto Cabral Borges Adrian Roberto Leguizamon Dantas**

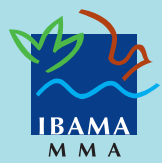

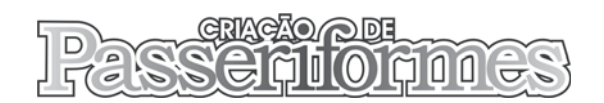

Ministra do Meio Ambiente Marina Silva

Presidente do Instituto Brasileiro do Meio Ambiente e dos Recursos Naturais Renováveis Marcus Luiz Barroso Barros

Diretor de Fauna e Recursos Pesqueiros Rômulo José Fernandes Barreto Mello

Coordenação-Geral de Fauna Ricardo José Soavinski

Coordenação de Gestão do Uso de Espécies da Fauna Francisco Luiz Câmara Tavares

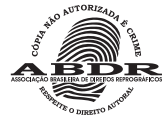

Nenhuma parte desta obra pode ser reproduzida ou duplicada sem autorização expressa dos organizadores e editores.

#### Edições Ibama

Instituto Brasileiro do Meio Ambiente e dos Recursos Naturais Renováveis Diretoria de Gestão Estratégica Centro Nacional de Informação, Tecnologias Ambientais e Editoração SCEN – Trecho 2 – Bloco B – Ed. Sede do IBAMA CEP: 70818-200 – Brasília-DF – Brasil<br>Telefone: (61) 316-1065 Telefone: (61) 316-1065<br>Fax: (61) 316-1249 (61) 316-1249 editora@ibama.gov.br www.ibama.gov.br

Diretoria de Fauna e Recursos Pesqueiros Coordenação-Geral de Fauna Telefone: (61) 316-1170 Fax: (61) 316-1067 sispass.sede@ibama.gov.br www.ibama.gov.br/sispass

Brasília 2003

Impresso no Brasil Printed in Brazil

Ministério do Meio Ambiente Instituto Brasileiro do Meio Ambiente e dos Recursos Naturais Renováveis Dirtoria de Fauna e Recursos Pesqueiros

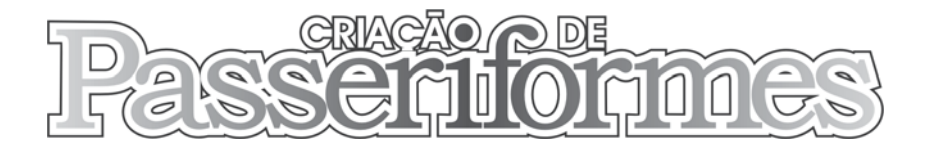

## MANUAL PARA UTILIZAÇÃO DO SISPASS

Tatiana de Rezende Rosa Vera Lúcia Targino Nicácio Mauro Guimarães Diniz Roberto Cabral Borges Adrian Roberto Leguizamon Dantas

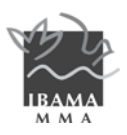

Colaboração Cássio Soares Martins

Preparação dos Originais Vitoria Rodrigues

Revisão Nara Albuquerque

Projeto Gráfico e Capa Lavoisier Salmon Neiva

Normalização Bibliográfica Helionídia C. Oliveira

> Catalogação na fonte Instituto Brasileiro do Meio Ambiente e dos Recursos Naturais Renováveis

> C928 Criação de passeriformes: manual para utilização do Sispass/Tatiana de Rezende Rosa... [et al.]. – Instituto Brasileiro do Meio Ambiente e dos Recursos Naturais Renováveis. – Brasília: Ibama, 2003. 28 p.; 15x21cm.

> > ISBN

1. Manual técnico. 2. Pássaros. 3. Fauna brasileira. 4. Criadouro amadorista. 5. Cadastro técnico. I. Rosa, Tatiana de Rezende. II. Nicácio, Vera Lúcia Targino. III. Diniz, Mauro Guimarães. IV. Borges, Roberto Cabral. V. Dantas, Adrian Roberto Leguizamon. VI. Instituto Brasileiro do Meio Ambiente e dos Recursos Naturais Renováveis. VII. Título.

#### **APRESENTAÇÃO**

A partir de 18 de maio de 2001, com a publicação da Instrução Normativa nº 05, o IBAMA passou a coordenar todas as atividades dos criadores amadoristas de Passeriformes da fauna silvestre brasileira para assuntos ligados à criação, manutenção, treinamentos, exposições, transações e realização de torneios.

Diante da grande quantidade de criadores de Passeriformes que procuraram o IBAMA (aproximadamente 80.000 criadores recadastrados), surgiu a necessidade de um sistema de informática com todas as informações unificadas, que proporcionasse ao criador melhor controle de seu plantel e evitasse a necessidade de seu deslocamento até as unidades do IBAMA.

Assim, foi desenvolvido o Sispass – Sistema de Cadastro de Criadores de Passeriformes – que, além de permitir aos criadores uma forma mais ágil de controlar e atualizar seu plantel, proporciona ao IBAMA condições para registrar todos os procedimentos relativos a esse segmento. Desta forma, será possível monitorar, conforme preceitua a legislação, todas as atividades dos criadores de Passeriformes.

Agradecemos a todos que colaboraram conosco neste trabalho e também aos criadores de Passeriformes de todo o Brasil, que aguardaram com serenidade e respeito o lançamento do Sispass.

#### Rômulo José Fernandes Barreto Mello

Diretor de Fauna e Recursos Pesqueiros

## SUMÁRIO

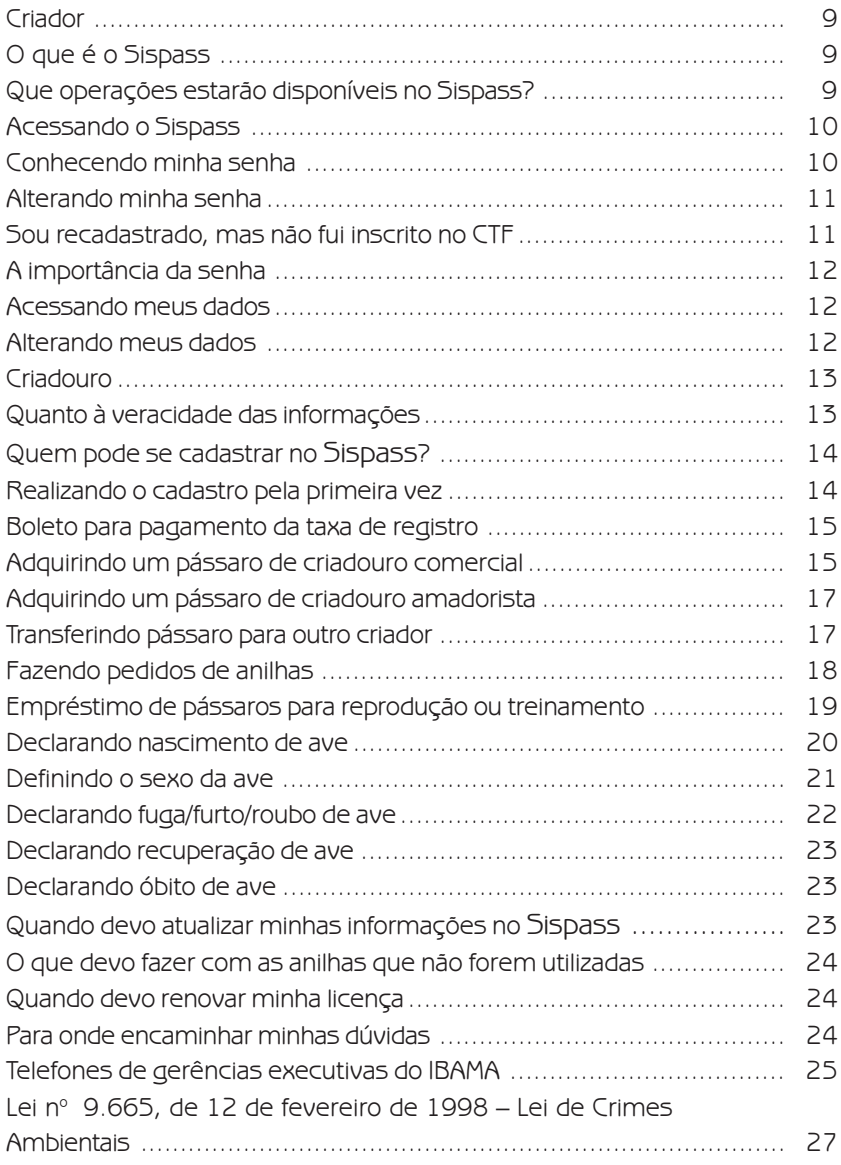

Sistema de Cadastro de Criadores de Passerifomes – Sispass

#### **CRIADOR**

A partir de agora você pode contar com um novo serviço do IBAMA: o Sistema de Cadastro de Criadores de Passeriformes. O que são Passeriformes – Sispass? Os Passeriformes constituem uma subdivisão da classe das aves, que engloba basicamente os animais chamados de passarinhos. Assim, papagaios, araras, maritacas, periquitos, rolinhas, tucanos etc. não são Passeriformes.

## O QUE É O SISPASS?

É um sistema que consiste em um banco de dados onde constam todas as informações referentes aos criadores de Passeriformes do Brasil. O Sispass foi desenvolvido para integrar os antigos bancos de dados e permitir o acesso fácil e rápido dos criadores. Por meio dele você poderá efetuar diversas operações.

#### QUE OPERAÇÕES ESTARÃO DISPONÍVEIS NO SISPASS?

Você poderá acessar o Sispass para efetuar as seguintes operações:

- **Fazer cadastro inicial como criador:**
- **Alterar dados cadastrais;**
- Renovar licenca;

 Declarar compra de Passeriformes de criadouro comercial;

- **•** Fazer pedido de anilhas;
- **Declarar nascimentos de Passeriformes;**
- **Solicitar transferências de aves;**

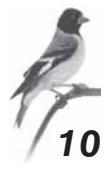

 Declarar transporte e permanência de aves em residência de outro criador de Passeriformes;

- $\bullet$  Declarar fuga/furto/roubo de aves;
- **Declarar óbito de aves.**

Neste manual você aprenderá a executar cada uma dessas operações e terá informações importantes para operar corretamente o Sistema.

Caso você tenha dúvidas ou não esteja conseguindo operar o Sispass, não se sinta envergonhado! Ligue para a Gerência Executiva do IBAMA em seu estado e solicite orientações!

#### ACESSANDO O SISPASS

O Sispass pode ser acessado de qualquer computador que possua conexão com a internet. Entrando na internet, você deve digitar o endereço www.ibama.gov.br/sispass. Aparecerá a tela inicial do Sispass, contendo as informações sobre criação de Passeriformes. Procure nesta página o quadro onde serão pedidos seu CPF e sua senha. Fornecendo essas informações, você entrará no Sistema de Cadastramento propriamente dito, onde encontram-se disponíveis as operações descritas anteriormente. Caso não seja cadastrado, clique em "CADASTRAR". Para maiores informações, veja o tópico "REALIZANDO CADASTRO PELA PRIMEIRA VEZ".

#### CONHECENDO MINHA SENHA

Quando você fez o seu recadastramento, foi obrigatório seu registro no Cadastro Técnico Federal – CTF, procedimento realizado pelos servidores do IBAMA. Ao preencher este cadastro, você

#### Sistema de Cadastro de Criadores de Passerifomes – Sispass

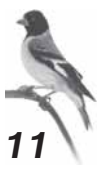

recebeu um número único de registro e uma senha com a qual 11 poderá acessar e modificar informações no CTF. Em alguns casos, esse número foi repassado ao criador, porém, em outros, a senha ficou arquivada no IBAMA, no processo do interessado.

Assim, se você possui o Certificado de Registro no Cadastro Técnico Federal, localize sua senha na parte inferior da folha. Após identificá-la, você poderá usá-la para acessar o Sispass.

Se você não sabe se foi cadastrado no Cadastro Técnico Federal e/ou não possui senha, entre em contato com o IBAMA onde fez o seu recadastramento e solicite sua senha, que será enviada pelo correio.

#### ALTERANDO MINHA SENHA

Caso tenha perdido sua senha ou desconfie que alguém, além de você, tem conhecimento dela – ou deseje modificá-la por qualquer outro motivo – você deve alterá-la para sua própria segurança.

Para efetuar esta operação, acesse o Sispass e clique em "ALTERAR SENHA". É um procedimento bem simples! Basta digitar a nova senha duas vezes e clicar em "CONFIRMAR". Pronto! Sua senha foi alterada e poderá ser usada instantaneamente.

#### SOU RECADASTRADO, MAS NÃO FUI INSCRITO NO CADASTRO TÉCNICO FEDERAL – CTF

Caso o IBAMA não tenha feito o seu registro no CTF, não se preocupe, pois no momento da migração dos dados dos criadores já recadastrados, você será automaticamente inscrito. Você deverá

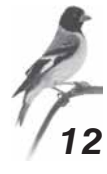

12 apenas solicitar sua senha, procedendo conforme descrito no item "CONHECENDO MINHA SENHA".

#### A IMPORTÂNCIA DA SENHA

Você não sairia por aí fornecendo a senha de sua conta bancária para qualquer pessoa, sairia? Pois é... A senha do Sispass é como uma senha de banco: pessoal e intransferível. Por isso, quarde-a e não a forneça a ninguém.

O IBAMA não se responsabilizará caso você forneça a sua senha para alguém e esta pessoa faça mau uso dela, por exemplo, modificando seus dados, transferindo pássaros ou solicitando anilhas sem o seu conhecimento.

#### ACESSANDO MEUS DADOS

Conhecendo sua senha você pode acessar seus dados. Basta informar seu CPF e senha para entrar no Sispass. Você pode acessar o Sispass quando quiser — e sempre que for preciso realizar alguma alteração em seu plantel.

#### ALTERANDO MEUS DADOS

Caso seja necessário mudar endereço, telefone ou algum outro dado fornecido inicialmente em seu cadastro, você deve acessar o Sispass e efetuar a operação desejada. Isto é necessário para que as correspondências lhe sejam encaminhadas corretamente.

Para efetuar esta operação, basta acessar o Sispass e clicar em "ALTERAR CADASTRO". Aparecerá, então, a tela inicial de Sistema de Cadastro de Criadores de Passerifomes – Sispass

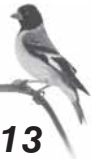

cadastro já preenchida com seus dados. Você deverá modificar as 13 informações necessárias e clicar em "PRÓXIMO".

Neste momento aparecerá a tela de confirmação. Você deve verificar se as mudanças foram efetuadas corretamente e, em caso positivo, clicar em "CONFIRMAR". Pronto! Seus dados foram alterados!

#### CRIADOURO

Você deverá informar se o local de manutenção das aves for outro, e não o de sua residência, seguindo os procedimentos deste item, que possui três opções: Incluir, Alterar e Remover.

**Incluir:** esta opção estará disponível caso você não tenha informado anteriormente nenhum local como criadouro que não a sua própria residência. Assim, para informar um local de criadouro, basta clicar em "INCLUIR" e preencher os dados solicitados. Ao confirmar a operação, o local do criadouro já estará registrado em sua relação de Passeriformes.

Alterar: esta opção permite mudar o endereço do criadouro.

Remover: caso o local de manutenção dos pássaros volte a ser a sua própria residência, você deverá clicar em "REMOVER" para excluir o local do criadouro da sua relação de Passeriformes.

## QUANTO À VERACIDADE DAS INFORMAÇÕES

Todas as informações prestadas no Sispass devem ser verdadeiras, sejam as relativas aos dados cadastrais do criador ou aquelas que informam nascimentos, transferências e outras operações específicas da criação de Passeriformes. A inserção de informações inverídicas sujeitará o criador ao enquadramento no art. 299 do Código Penal (Decreto-Lei nº 2.848/1940).

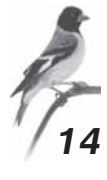

#### QUEM PODE SE CADASTRAR NO SISPASS

Todo o brasileiro nato ou naturalizado, com idade igual ou superior a 18 anos, considerando-se, ainda, o estipulado pelo inciso lll do art. 4º e todo o art. 5º do Código Civil (Lei nº 10.406/2002).

O cadastro efetuado em desacordo com o acima exposto será cancelado.

#### REALIZANDO O CADASTRO PELA PRIMEIRA VEZ

Se você deseja tornar-se um criador, o primeiro passo é saber que o IBAMA não registra pássaros adquiridos sem a devida comprovação de origem legal; portanto é essencial que você não possua pássaros ilegais. O segundo passo é realizar o cadastramento antes de adquirir os pássaros que darão início à criação.

Ao entrar no site www.ibama.gov.br/sispass, você encontrará a opção "CADASTRAR". Clicando nela, aparecerá uma tela onde você deverá informar o seu CPF. Clique em "PRÓXIMO" e digite seus dados pessoais. Após preencher todos os campos corretamente, clique novamente em "PRÓXIMO".

Aparecerá uma nova tela, solicitando-lhe que escolha uma senha. Você deverá digitá-la **duas vezes** (uma vez em cada campo) e clicar em "CONFIRMAR". Anote esta senha em um lugar seguro e não a perca! Ela será necessária para acessar o Sispass após o seu registro.

Depois de confirmar a senha, clique em "PRÓXIMO" e aparecerá uma tela contendo todos os dados fornecidos. Você deve verificar se está tudo correto, pois após a confirmação dos dados não será possível retornar à operação. Estando tudo certo, clique em "CONFIRMAR". Agora seu cadastro já foi computado e em breve você será um criador!

Clique em "OK" para emitir o boleto de pagamento.

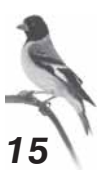

#### BOLETO PARA PAGAMENTO DA TAXA DE REGISTRO

Após o correto preenchimento do formulário de cadastro, será mostrado na tela um boleto para pagamento da taxa de registro, no valor de R\$30,00 (trinta reais). Você deve imprimi-lo e pagá-lo em qualquer agência bancária ou casa lotérica da rede conveniada.

O Sispass está interligado com o sistema de arrecadação do IBAMA, por isso você não precisa ir ao IBAMA para entregar o boleto pago; guarde-o com você para fins de fiscalização até próximo ano, quando deverá ser efetuado um novo pagamento. Depois de cinco dias úteis você deverá entrar no Sispass utilizando seu CPF e senha. Se o acesso for permitido, você estará cadastrado e poderá adquirir os pássaros que darão início a sua criação.

Caso você tenha pago o boleto e, após os cinco dias úteis, não lhe seja permitido acessar o Sispass, entre em contato com o IBAMA de seu estado para que sejam tomadas as providências para a regularização de seu registro.

Importante: ao acessar o Sispass e solicitar a requisição de boleto para pagamento, é necessário um prazo mínimo de 5 (cinco) dias úteis para o processamento bancário.

#### ADQUIRINDO UM PÁSSARO DE CRIADOURO COMERCIAL

Pássaros adquiridos de criadouros comerciais, **desde que** listados no Anexo I da IN nº 01/03, podem ser registrados no plantel de criadores de Passeriformes. Para isto, basta que eles sejam adquiridos de criadouros devidamente registrados no IBAMA.

16

O criador comercial deve lhe fornecer uma nota fiscal, na qual deverá constar o número de registro do criadouro no IBAMA, o número da anilha da ave e o nome da espécie que você está comprando. Lembre-se que a anilha deve ser fechada!

Pássaros comprados de criadouros não registrados no IBAMA, mesmo que nascidos em cativeiro, portadores de anilhas e com nota fiscal, são considerados ilegais e não poderão ser registrados: não os compre!

Para ter certeza que o criadouro é realmente registrado, solicite o número de seu registro e verifique junto ao IBAMA do estado onde se localiza a sede do criadouro a situação do criador antes de adquirir o pássaro. Com a nota fiscal em mãos, acesse o Sispass e clique em "COMPRA DE PASSERIFORMES".

Aparecerá uma tela onde lhe serão pedidas informações sobre o pássaro (espécie, sexo, número da anilha e data de nascimento) e sobre o vendedor (CNPJ ou CPF, número da nota fiscal e data de emissão). Clicando em "PRÓXIMO", todas as informações prestadas aparecerão novamente. Você deve lê-las com atenção, pois é a única chance de corrigir algum erro. Em seguida, clique em "CONFIRMAR".

Agora o pássaro está em seu plantel e você deverá imprimir uma relação de Passeriformes atualizada, clicando em "IMPRIMIR".

A nota fiscal deverá ser guardada junto com a relação de Passeriformes durante todo o período de vida da ave. Em caso de transferência, a nota fiscal do pássaro deverá ser repassada ao novo criador, acompanhada de um termo de transferência (Portaria nº 118/97).

Durante todo o período em que possuir o animal, o novo criador deverá portar os documentos referentes à ave: Relação de Passeriformes, Nota Fiscal e Termo de Transferência.

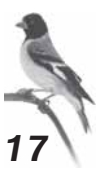

#### ADQUIRINDO UM PÁSSARO 17 DE CRIADOR AMADORISTA

Para adquirir um pássaro de criador amadorista pela primeira vez, você precisa estar cadastrado no Sispass. A solicitação de transferência deverá ser feita pelo criador que estiver repassando o pássaro a você. Ele fará uma solicitação de transferência via Sispass e você, ao acessar o Sispass com a sua senha, verá a seguinte mensagem de alerta: "SOLICITAÇÃO DE TRANSFERÊNCIA EXISTENTE! FAVOR CONFIRMAR A OPERAÇÃO". Aparecendo esta tela, você deverá clicar sobre a mensagem e confirmar ou recusar a transferência, preenchendo os dados solicitados pelo Sistema. Caso seja confirmada a transferência, o pássaro será repassado para sua relação e retirado da relação do cedente. Após finalizar o procedimento, tanto você quanto o criador cedente deverão imprimir uma relação de Passeriformes atualizada.

Atenção: Com esse procedimento, o Certificado de Transação de Passeriformes — CTP não existirá mais, pois o programa fará a transferência "on line".

#### TRANSFERINDO PÁSSARO PARA OUTRO CRIADOR

Para transferir pássaros para outros criadores amadoristas você deverá acessar o Sispass e clicar em "SOLICITAR TRANSFERÊNCIA". Aparecerá na tela sua relação de Passeriformes. Você deverá escolher a ave a ser transferida e clicar sobre ela.

Depois disso, clicando em "PRÓXIMO", aparecerá um campo no qual deverá ser informado o CPF do criador para o qual a ave será transferida. Assim, o Sistema verificará sua situação junto ao IBAMA e, estando tudo certo, aparecerá uma nova tela onde serão confirmadas as informações.

18

Após conferir com atenção, clique em "CONFIRMAR". Seguindo esses procedimentos, a solicitação de transferência será realizada. No entanto, para que ela seja realmente confirmada, o criador-receptor também deverá acessar o Sispass utilizando a senha dele e aceitar a transferência.

#### ]ocedimento, tanto você quanto o criador-receptor deverão imprimir uma relação de Passeriformes atualizada.

#### FAZENDO PEDIDO DE ANILHAS

Para solicitar anilhas, você deve entrar no módulo "SOLICITAR ANILHAS" e preencher a quantidade desejada, conforme o diâmetro para cada espécie. Clicando na opção "PRÓXIMO", o Sispass mostrará o diâmetro, a quantidade pedida, o preço unitário e o total.

O Sistema irá liberar as anilhas de acordo o número de fêmeas do plantel, inclusive mostrando o seu diâmetro. Clique novamente em "PRÓXIMO" e será gerado um boleto bancário que deverá ser impresso para a realização do pagamento.

As anilhas estarão disponíveis na unidade do IBAMA onde você se recadastrou em 25 dias úteis depois de efetuado o pagamento do boleto.

Lembre-se, então, de efetuar esta operação com uma antecedência mínima de 25 dias úteis do dia previsto para o anilhamento dos filhotes. Este prazo é necessário em razão da comprovação do pagamento bancário e do envio das anilhas para a unidade onde as mesmas deverão ser retiradas.

A retirada das anilhas somente poderá ser realizada pelo próprio solicitante, identificado por documento legal. Caso não possa comparecer à unidade para receber as anilhas, você poderá indicar

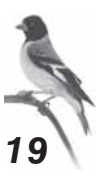

um procurador. A Procuração deverá, obrigatoriamente, seguir o 19 estipulado no art. 654, da Lei nº 10.406, de 10 de janeiro de 2002, do Código Civil.

## EMPRÉSTIMO DE PÁSSAROS PARA REPRODUÇÃO OU TREINAMENTO

Como consta no art. 4º da **IN nº 01/03**, você pode emprestar seu pássaro por até noventa dias a outro criador amadorista para fins de reprodução e/ou treinamento. Durante esse período o pássaro continuará na sua relação de Passeriformes, porém estará na residência de outro criador e você deverá ter um documento que comprove o empréstimo.

Para obter esse documento, você deverá acessar o Sispass e clicar em "DECLARAR TRANSPORTE E PERMANÊNCIA". Aparecerá uma tela contendo sua relação de Passeriformes. Escolha a ave que você vai emprestar e clique em "PRÓXIMO".

Informe o CPF do criador que vai ficar com sua ave e clique novamente em "PRÓXIMO". Em seguida, você deve informar o período do empréstimo, que **não poderá ser superior a 90 dias**, e clicar mais uma vez em "PRÓXIMO". Neste momento aparecerá a tela de confirmação. Leia atentamente as informações e, se estiver tudo certo, clique em "CONFIRMAR", para que seja emitida a Declaração de Transporte e Permanência de Passeriformes.

Aparecendo a tela com a Licença de Transporte e Permanência/Pareamento/Torneio, clique em "IMPRIMIR". Você deverá imprimir **duas vias** – uma para ser mantida junto com a sua relação de Passeriformes e a outra para ficar em poder do favorecido, no local onde a ave será mantida.

20

Lembre-se que o comunicado tem validade máxima de 90 dias! Passado este período, a ave estará em situação irregular e sujeita à multa e apreensão.

Durante o trânsito da ave, deverá ser portado pelo responsável a Licença de Transporte e Permanência/Pareamento/ Torneio. Caso o responsável pelo transporte não seja um dos criadores, o cedente deverá fazer uma Procuração, de acordo com o art. 654, da Lei nº 10.406/02, outorgando ao responsável pelo transporte o direito de fazê-lo.

O transporte da ave por outra pessoa ou sem o devido documento constitui infração punível com apreensão do(s) pássaro(s) e multa.

Caso o transporte seja interestadual, será gerado um boleto para pagamento da licença, no valor de R\$ 21,00 (vinte e um reais).

Lembramos ainda que o transporte interestadual necessita da Guia de Transporte Animal – GTA, do Ministério da Agricultura.

#### DECLARANDO NASCIMENTO DE AVE

Toda vez que nascer uma ave em seu criadouro você deve acessar o Sispass e declarar o nascimento. Isto é necessário para que o IBAMA possa manter o controle sobre as anilhas utilizadas e sobre a quantidade de pássaros que está nascendo no País.

A declaração de nascimento é uma operação fácil de ser efetuada. Inicialmente você deve clicar em "DECLARAR NASCIMENTO" e informar os números das anilhas do pai e da mãe.

Atenção: Não serão aceitos cruzamentos entre espécies diferentes.

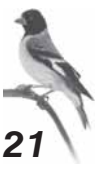

Clique em "PRÓXIMO" e preencha os dados referentes ao 21 sexo, número da anilha e data do nascimento do filhote (a espécie já estará automaticamente determinada).

Clique novamente em "PRÓXIMO". Neste momento serão mostradas na tela todas as informações prestadas. Confira atentamente e, se estiver tudo correto, clique em "CONFIRMAR".

Pronto! Seu filhote já estará incluso em seu plantel e você poderá imprimir sua relação de Passeriformes atualizada clicando em "IMPRIMIR".

Sabemos que no momento do nascimento é difícil a determinação do sexo do filhote, portanto selecione a opção "INDETERMINADO". Mais tarde você poderá modificar essa opção.

#### DEFININDO O SEXO DA AVE

Algumas aves de seu plantel podem estar com o sexo indefinido pelo fato de, à época do nascimento, ser difícil a determinação do sexo da ave. Para resolver esta situação, clique na opção "DEFINIR SEXO". Aparecerá a sua lista de espécimes, que apresenta o campo sexo como indefinido. Selecione a ave que terá o sexo definido e clique em "PRÓXIMO". Aparecerão na tela os dados da ave selecionada. Observe se essa é realmente a ave cujo sexo deseja definir. Especifique o sexo macho ou fêmea — e clique em "PRÓXIMO". Novamente os dados aparecerão e, estando tudo correto, clique em "CONFIRMAR".

Atenção: esta operação poderá ser executada somente uma vez para cada ave.

#### 22 DECLARANDO FUGA/FURTO/ROUBO DE AVE

Para sua própria segurança, a nova legislação exige que você comunique ao IBAMA caso alguma de suas aves fuja, seja roubada ou furtada. Nesses casos, a primeira coisa a fazer é dirigir-se a uma delegacia e registrar a ocorrência formalmente, por meio de um Boletim de Ocorrência. Nenhuma delegacia pode negar-se a registrar este documento, pois seus pássaros são bens da União e o registro da ocorrência está previsto na IN n° 01/03 (se for necessário, leve a legislação ao delegado).

De posse do Boletim de Ocorrência, você deve acessar o Sispass e informar o fato. Para dar início a essa operação, clique em "DECLARAR FUGA/FURTO/ROUBO DE AVE". Aparecerá uma tela onde você informará o tipo de ocorrência, ou seja, se a ave fugiu, foi furtada (levada de sua residência sem agressões) ou roubada (quando o bem foi retirado sob ameaça e/ou violência). Clique em "PRÓXIMO". Em seguida, aparecerá sua relação de Passeriformes e você deverá comunicar qual ave de seu plantel fugiu ou foi roubada/furtada. Terminada a operação, clique em "PRÓXIMO".

Na tela seguinte deverão ser informados os dados sobre o registro da ocorrência na delegacia. Depois de preencher todos os campos, clique em "PRÓXIMO" e aparecerá a tela de confirmação. Confira atentamente e, se estiver tudo correto, clique em "CONFIRMAR".

Pronto! Sua declaração foi feita e você não terá problemas caso a ave não seja encontrada em sua residência.

#### DECLARANDO RECUPERAÇÃO DE AVE

Caso você recupere a ave que tenha fugido, sido roubada ou furtada, dirija-se ao IBAMA mais próximo, munido de uma Declaração devidamente assinada, com firma reconhecida, informando o fato e solicitando nova inclusão da ave no seu plantel. Você também deverá comunicar a recuperação na delegacia onde registrou a ocorrência.

## DECLARANDO ÓBITO DE AVE

Havendo casos de óbito, você deverá informar ao Sispass. Entre com seu CPF e senha, e clique na opção "DECLARAR ÓBITO". Selecione a ave cujo óbito deseja comunicar e clique em "PRÓXIMO". Confira atentamente todos os dados da ave. Estando tudo correto, clique em "CONFIRMAR".

Lembre-se que a anilha da ave que veio a óbito deverá ser retirada e enviada para o Núcleo de Fauna da Unidade do IBAMA mais próxima, para que sejam dadas baixas no plantel e na relação de anilhas, e para sua conseqüente destruição.

Caso a devolução da anilha não seja possível, por qualquer razão, ainda assim o criador é obrigado a comunicar o fato ao IBAMA.

#### QUANDO DEVO ATUALIZAR MINHAS INFORMAÇÕES NO SISPASS?

As informações devem ser fornecidas ao Sispass no prazo máximo de 30 dias depois de ocorridas, devendo, então, ser impressa uma nova relação de Passeriformes. Portanto, não esqueça de imprimir uma relação atualizada sempre que houver alguma modificação em seu plantel. A relação atualizada é a garantia da legalidade da sua criação.

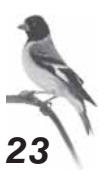

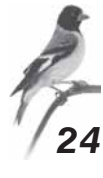

#### O QUE DEVO FAZER COM AS ANILHAS QUE NÃO FOREM UTILIZADAS?

As anilhas fornecidas a você são cadastradas uma a uma no Sispass e por isto não devem ser vendidas ou doadas a outro criador. Você deve planejar com cuidado quantas anilhas utilizará durante o biênio, pois os anéis que não forem utilizados deverão ser devolvidos ao IBAMA no momento em que solicitar anilhas para um novo período reprodutivo. Somente serão devolvidas as anilhas que estiverem com seus prazos de validade vencidos, ou seja, quando o biênio constante em suas inscrições estiver ultrapassado.

#### QUANDO DEVO RENOVAR MINHA LICENÇA?

Você deverá renovar sua Licença de Criador de Passeriformes no IBAMA no prazo de um ano a partir da data da sua última atualização no Sispass, quando será emitido um boleto para pagamento. Antes desse período, toda e qualquer atualização da relação de Passeriformes, bem como sua emissão, não implicam em ônus para o criador.

É importante estar em dia com suas obrigações diante da legislação, para evitar problemas com a fiscalização.

#### PARA ONDE ENCAMINHAR MINHAS DÚVIDAS?

Caso você tenha alguma dúvida sobre como utilizar o SISPASS, ou sobre a IN n° 01/03, entre em contato com o IBAMA. Outra opção é encaminhar um e-mail, por meio do site do Sispass: sispass.sede@ibama.gov.br

Como o volume de e-mails é bastante grande, em caso de urgência a resposta via telefone é mais rápida.

## TELEFONES DAS GERÊNCIAS EXECUTIVAS DO IBAMA

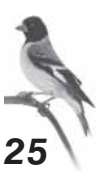

#### Gerências Executivas I

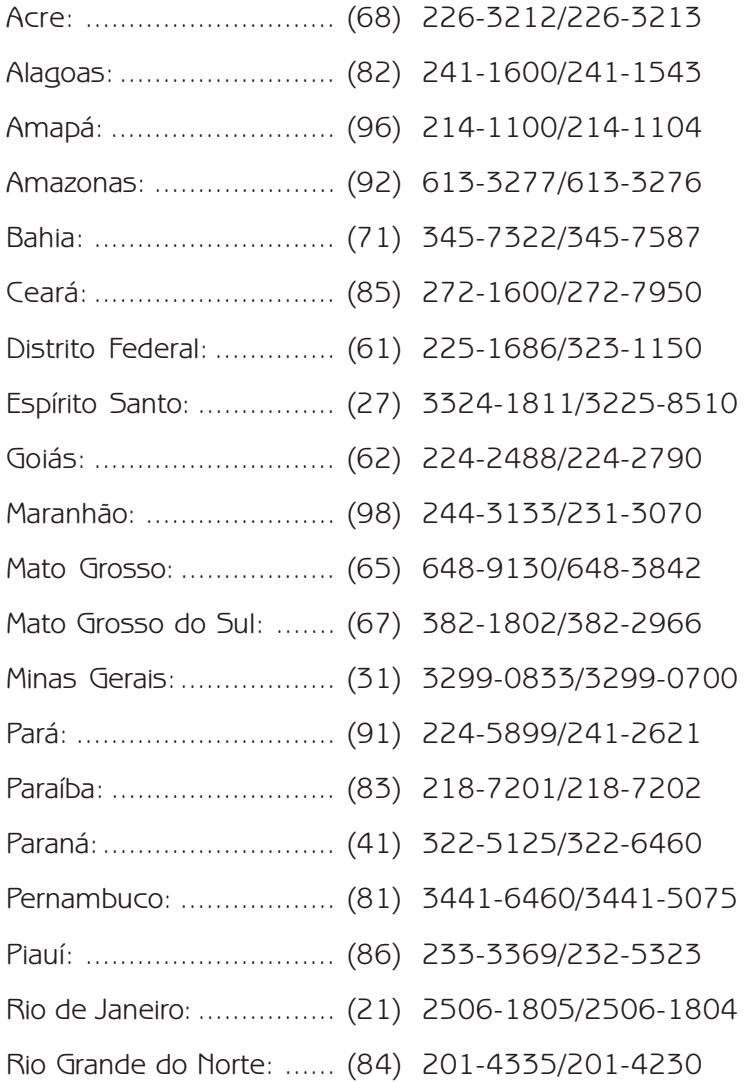

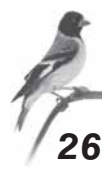

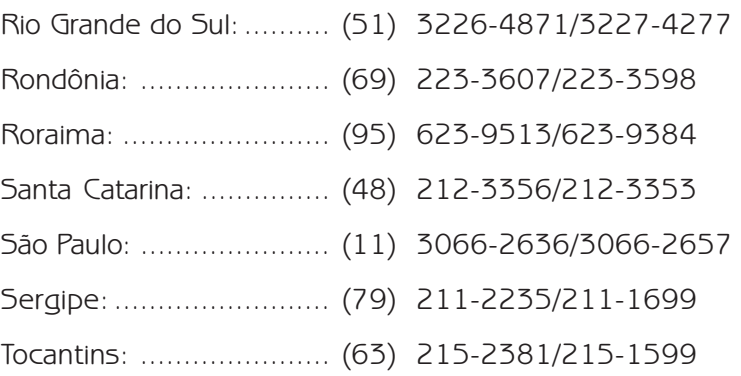

#### Gerências Executivas II

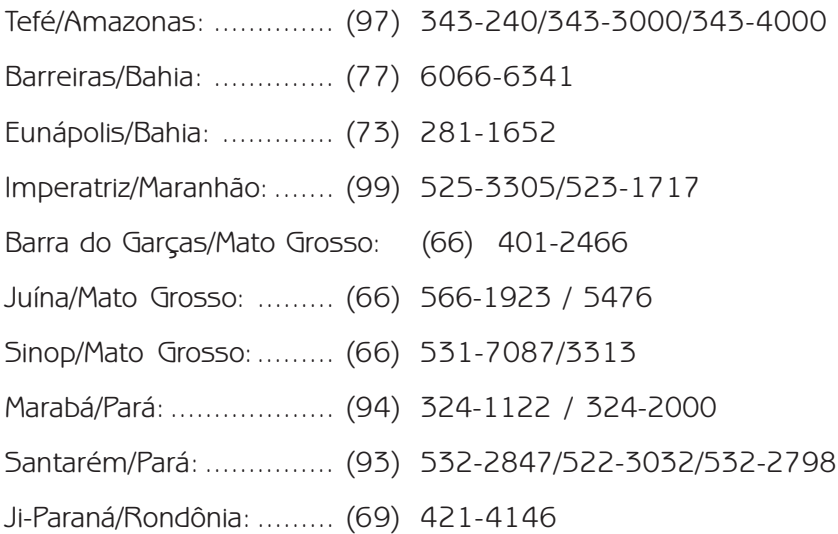

## LINHA VERDE DO IBAMA 0800-618080

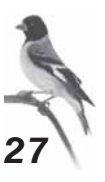

#### Dos Crimes contra a Fauna

#### LEI  $N^{\circ}$  9.605/1998 LEI DE CRIMES AMBIENTAIS

Art. 29 Matar, perseguir, caçar, apanhar, utilizar espécimes da fauna silvestre, nativos ou em rota migratória, sem a devida permissão, licença ou autorização da autoridade competente, ou em desacordo com a obtida:

Pena – detenção, de seis meses a um ano, e multa.

§ 1° Incorre nas mesmas penas:

I – quem impede a procriação da fauna, sem licença, autorização ou em desacordo com a obtida;

II – quem modifica, danifica ou destrói ninho, abrigo ou criadouro natural;

III – quem vende, expõe à venda, exporta ou adquire, guarda, tem em cativeiro ou depósito, utiliza ou transporta ovos, larvas ou espécimes da fauna silvestre, nativa ou em rota migratória, bem como produtos e objetos dela oriundos, provenientes de criadouros não autorizados ou sem a devida permissão, licença ou autorização da autoridade competente.

§ 2º No caso de guarda doméstica de espécie silvestre não considerada ameaçada de extinção, pode o juiz, considerando as circunstâncias, deixar de aplicar a pena.

§ 3º São espécimes da fauna silvestre todos aqueles pertencentes às espécies nativas, migratórias e quaisquer outras, aquáticas ou terrestres, que tenham todo ou parte de seu ciclo de vida ocorrendo dentro dos limites do território brasileiro, ou águas jurisdicionais brasileiras.

28 § 4º A pena é aumentada de metade, se o crime é praticado:

I – contra espécie rara ou considerada ameaçada de extinção, ainda que somente no local da infração;

- II em período proibido à caça;
- $III -$  durante a noite;
- IV com abuso de licença;
- V em unidade de conservação;

VI – com emprego de métodos ou instrumentos capazes de provocar destruição em massa.

§ 5º A pena é aumentada até o triplo, se o crime decorre do exercício de caça profissional.

§ 6º As disposições deste artigo não se aplicam aos atos de pesca.

Art. 30 Exportar para o exterior peles e couros de anfíbios e répteis em bruto, sem a autorização da autoridade ambiental competente.

Pena – reclusão, de um a três anos, e multa.

Art. 31 Introduzir espécime animal no País, sem parecer técnico oficial favorável e licença expedida por autoridade competente:

Pena - detenção, de três meses a um ano, e multa.